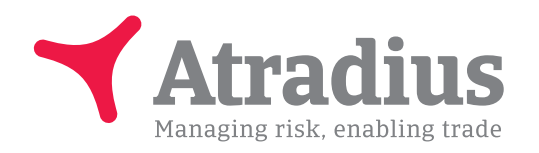

## **Eksportér data til Excel**

Atradius Insights

**I denne guide kan du se, hvordan du danner rapporter i Atradius Insights.**

Vær opmærksom på, at alle data i Insights opdateres 24-48 timer senere end i Atrium.

Start med at logge på Atradius Insights. Vælg herefter 'Tools' i menuen øverst på siden.

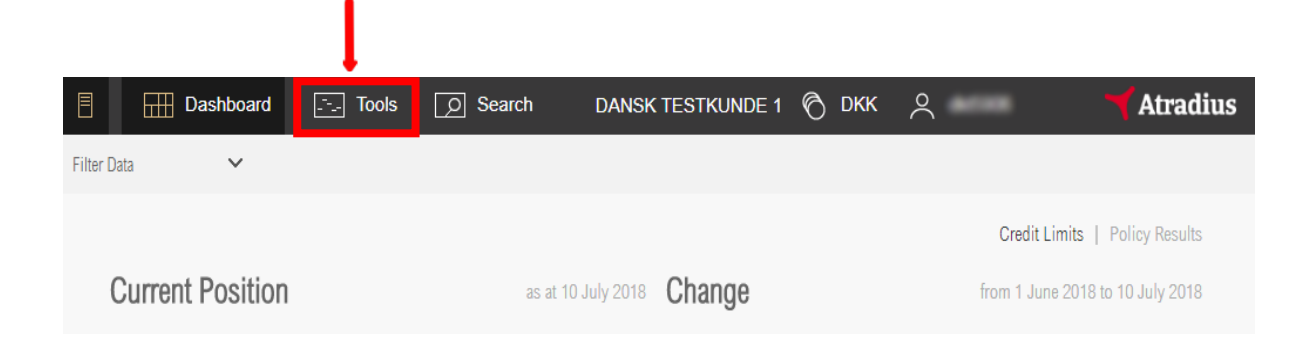

Klik på 'Decisions'.

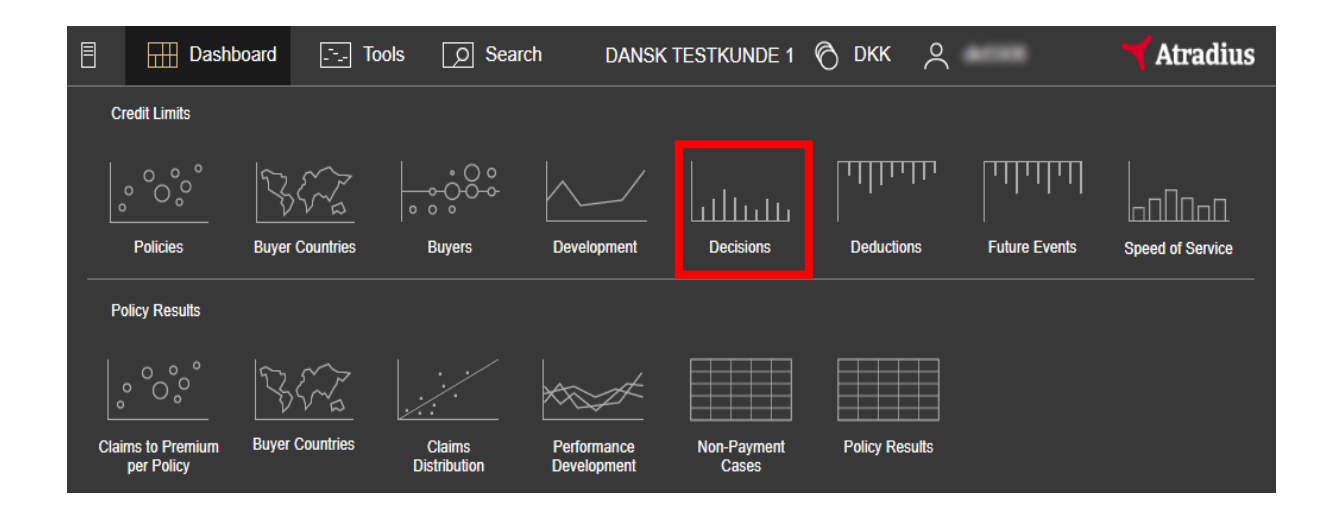

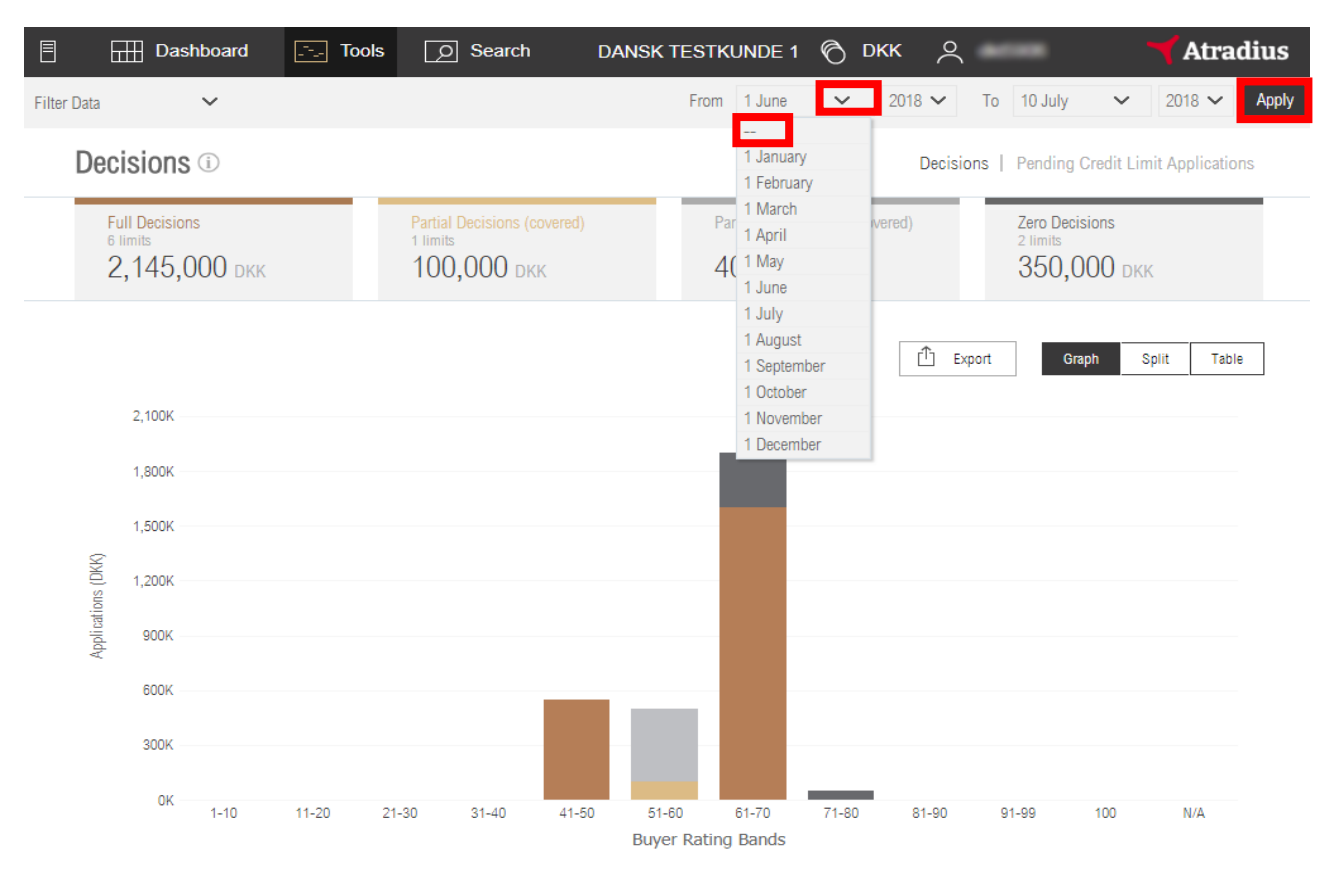

Sæt datointerval 'From' til ubestemt tid, som vist på billedet nedenfor. Klik på 'Apply'.

Klik nu på 'Full Decisions'  $\bullet$  og derefter 'Table'  $\bullet$ . Når du klikker på 'Export' $\bullet$  åbner rapporten i Excel.

Vil du se dine delvise godkendelser eller dine afslag, så klik på 'Partial Decisions' eller 'Zero Decisions' og dernæst 'Table' og 'Export'.

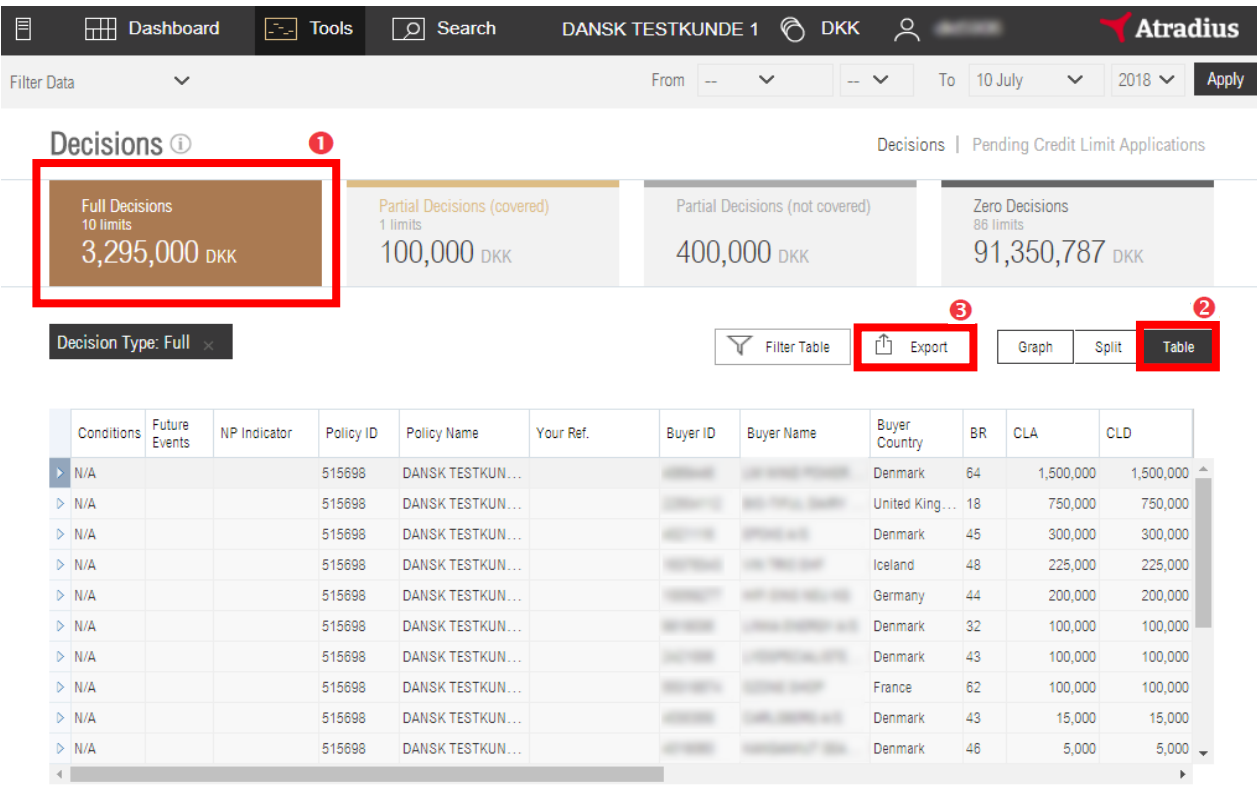

## Ekstra info 1:

Hvis du klikker på pilen alleryderst til venstre, kan du åbne det enkelte kreditmaksimum, og se eventuelle kommentarer eller betingelser.

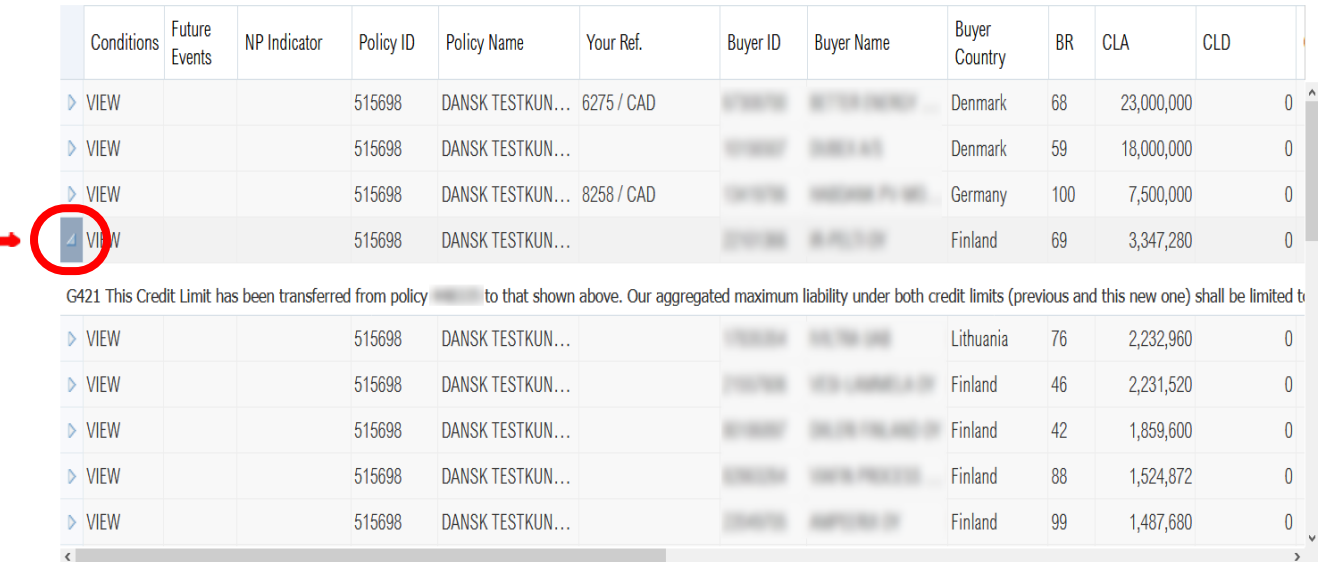

## Ekstra info 2:

Hvis du vil se en oversigt over dine åbne ansøgninger, kan du liste dem ved at klikke på 'Pending Credit Limit Applications'.

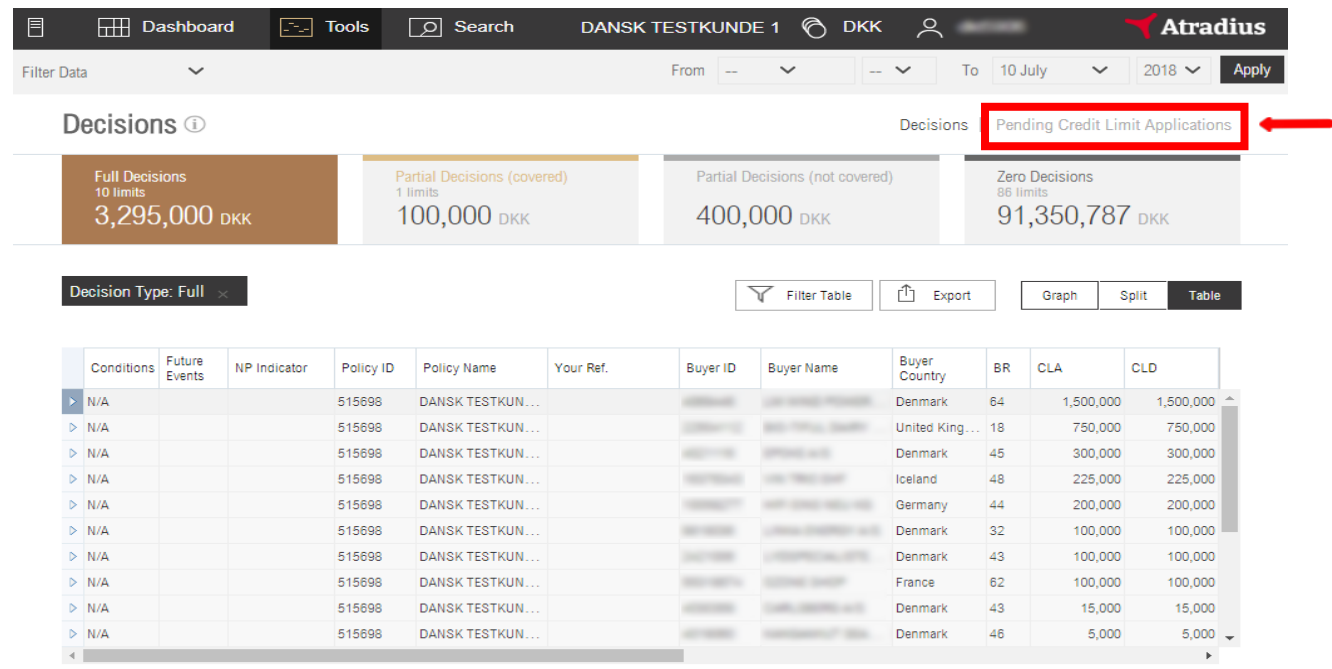

## **Disclaimer**

This publication is provided for information purposes only and is not intended as investment advice, legal advice or as a recommendation as to particular transactions, investments or strategies to any reader. Readers must make their own independent decisions, commercial or otherwise, regarding the information provided. While we have made every attempt to ensure that the information contained in this publication has been obtained from reliable sources, Atradius is not responsible for any errors or omissions, or for the results obtained from the use of this information. All information in this publication is provided 'as is', with no guarantee of completeness, accuracy, timeliness or of the results obtained from its use, and without warranty of any kind, express or implied. In no event will Atradius, its related partnerships or corporations, or the partners, agents or employees thereof, be liable to you or anyone else for any decision made or action taken in reliance on the information in this publication or for any loss of opportunity, loss of profit, loss of production, loss of business or indirect losses, special or similar damages of any kind, even if advised of the possibility of such losses or damages.

> Atradius Paradisæblevej 4, 4., 2500 Valby Tlf.nr.: 33265000

> > www.atradius.dk